**60**

**المستوى الخامس**

**الدرس 4**

# **العمليات الحسابية**

#### **وصف الدرس**

**الوحدة 1**

الغـرض العـام مـن هـذا الـدرس هـو أن يتعلـم الطلبـة كيفيـة اسـتخدام دوال لجعـل الحسـابات أسـهل.

**Excess** 

 $\boldsymbol{\varphi}$ 

 $\bullet$ 

#### **ما سيتعلمه الطالب**

 استخدام الصيغ وبعض الدوال الحسابية.

#### **نتاجات التعلم**

 [القيـام بالعمليـات الحسـابية باسـتخدام الصيـغ الحسـابية و الـدوال األساسـية فـي](https://ruaad.com/)  جـدول البيانـات.

#### **المصطلحات**

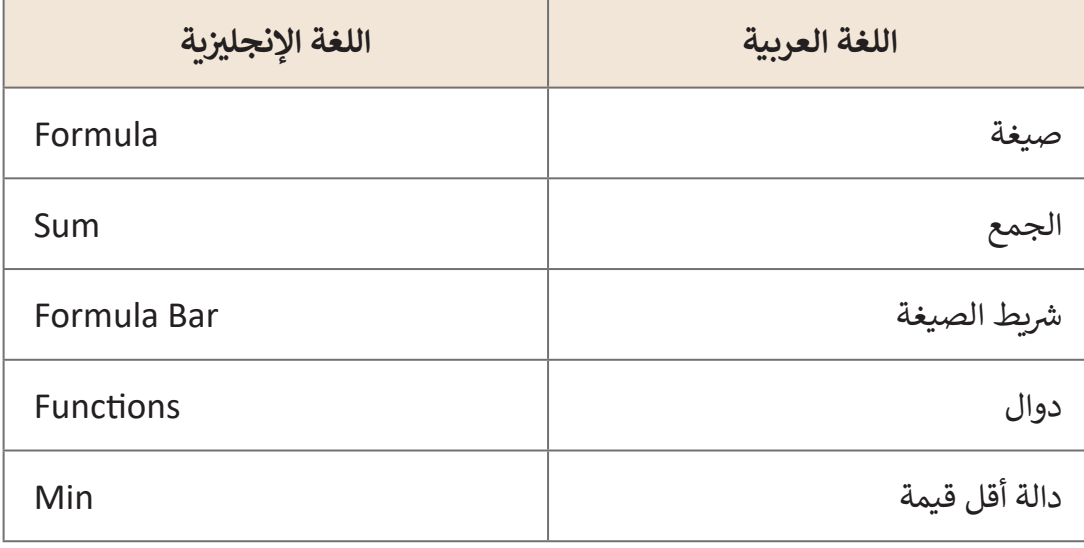

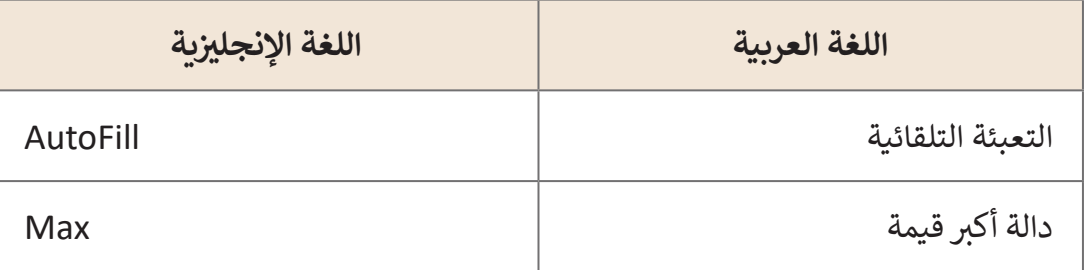

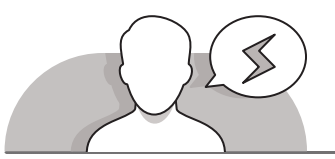

### **التحديات المتوقعة**

- - قـد يواجـه الطلبـة صعوبـة فـي فهـم الصيغـة. ناقـش معهـم مـا تعلمـوه مسـبقا فـي درس الرياضيـات حـول العمليـات الحسـابية. اشـرح لهـم أن العمليات الحسابية التي أجريناها داخل الخلايا تسمى الصيغ. تأكـد مـن أن يكـون الطلبـة دقيقيـن فـي اسـتخدام رمـوز الرياضيـات الصحيحـة عنـد إنشـاء الصيـغ.
	- قـد يميـل الطلبـة إلـى وضـع عالمـة "**=**" فـي نهايـة الصيغـة كمـا تعلموا فـي درس الرياضيـات. عنـد اسـتخدام الصيـغ، يجـب علـى الطلبـة ي<br>أولاً إدخـال الرمـز "=" ثم كتابـة الصيغـة.
- عنـد إضافـة دوال، قـد يواجـه الطلبـة صعوبـات فـي فهـم الخطـوات الصحيحـة السـتخدام ً الضغـط فـي خليـة فارغـة، ثـم إدراج الدالـة الدالـة التـي يريدونهـا. اشـرح أنـه يجـب عليهـم أوال [ً تحديـد الخاليـا للحسـاب. أكـد لهـم أنـه ال ينبغـي عليهـم تحديـد الخاليـا](https://ruaad.com/)  التـي يريدونهـا، وأخيـرا .ً التـي يريـدون حسـابها أوال
- عنـد اسـتخدام أداة التعبئـة التلقائيـة **Tool Fill Auto**، قـد يجـد الطلبـة صعوبـة فـي العثـور علـى الرمـز المتقاطـع الـذي يحتاجونـه للضغـط والسـحب **Drag and Click**، مـن أجـل اسـتخدام أداة التعبئـة التلقائيـة. وضح أنـه يمكنهم العثـور على هـذا الرمـز في الركـن الأيمـن السـفلي مـن الخليـة.

**1 الوحدة**

#### **التمهيد**

**المستوى الخامس**

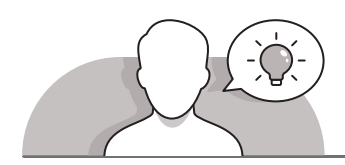

- قـم بتقديـم هـدف الـدرس لتحفيـز اهتمـام الطلبـة السـتخدام **Excel Microsoft** إلجـراء عمليـات حسـابية باسـتخدام الصيـغ والـدوال.
	- يمكنك البدء بطرح أسئلة على الطلبة، مثل:
	- مـا هـي العمليـات الحسـابية التـي تعلمتهـا مـن صـف الرياضيـات؟ أي منهـا تجدهـا أكثـر صعوبـة؟
		- هل تعرف كيف يمكنك حساب مجموع أو متوسط مجموعة من األرقام؟
			- هل تعلم انه بإمكانك إجراء عمليات حسابية معقدة باستخدام برنامج ؟**Microsoft Excel**
- ناقـش الطلبـة عـن الصيـغ األساسـية التـي يمكنهـم حسـابها باسـتخدام **Excel Microsoft**، مثـل الملخـص أو المتوسـط أو الـدوال األخـرى التـي تعلموهـا فـي درس الرياضيـات.
- يمكنـك كتابـة بعـض أمثلـة صيـغ الرياضيـات علـى السـبورة ومناقشـة االسـتخدامات الممكنـة [لهـا فـي جـداول البيانـات مـع الطلبـة. علـى سـبيل المثـال، كيفيـة حسـاب متوسـط الدرجـات](https://ruaad.com/)  لـكل طالـب فـي الفصـل.

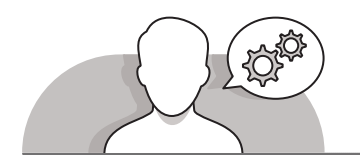

**التلميحات الخاصة بالتنفيذ** 

- ِّ> يمكنك البدء بمناقشة مفهوم الحسابات مع الطلبة. ذكّرهم كيف يمكنهم حساب الجمع أو متوسـط مجموعـة مـن األرقـام.
- ِّ> اشـرح أنـواع الـدوال التي سـيتعلمها الطالب ووظيفـة كل دالـة ووضِّح للطلبـة معنى اسـم الدالـة والـى مـا ترمـز لـه حيـث أنهـا عبـارة عـن اختصـارات فعلـى سـبيل المثـال دالـة **Min** إختصـار لكلمـة **minimum**.
- ً> من المهم جدًا أن يتعلم الطلبة بناء الجمل بشكل صحيح أثناء كتابة الصيغ. ساعدهم علـى إدراك الفـرق بيـن الحسـابات التـي يقومـون بهـا علـى الـورق أو باسـتخدام اآللـة الحاسـبة **ื** والحسابات التي يمكن إجرائها بواسـطة Microsoft Excel. أكّد لهم أن بناء الجمل بشكل صحيـح يتطلـب أن تكـون الصيغـة كمـا يلـي "**Formula**"**=**.
- ِّ> من خلال استخدام كتاب الطالب، شجِّع الطلبة على اختبار أنفسهم باجراء عمليات ֧<u>֓</u>֖֚֓ حسـابية بسـيطة مثل الجمـع والطـرح أو الضـرب والقسـمة. يمكنك أيضًا اسـتخدام التمرين

**4 2 الوحدة**

**1 الوحدة**

**المستوى الخامس**

#### 2 (كتاب الطالب | الصفحـة 51) في هـذه الوحـدة لتشـجيع الطلبـة على ممارسـة مهاراتهـم الحساىية.

- اشـرح للطلبـة كيـف يمكنهـم إدراج دوال لحسـاب الجمـع أو المتوسـط أو أصغـر قيمـة )**Min** ) ً مـن ـز علـى ميـزة اسـتخدام الـدوال بـدال ـا. رك أو أكبـر قيمـة )**Max** )لعـدد مـن األرقـام تلقائي ًًِّحسـاب النتائج التي نريدهـا يدويًا.
- سـاعد الطلبـة باسـتخدام التعليمـات المباشـرة علـى تعلـم اسـتخدام أداة التعبئـة التلقائيـة ֧֚֝֬<sup>֟</sup>֖֚֓ لتوسيع نتائج دالة تلقائيًا إلى خلايا أخرى أيضًا، دون الحاجة إلى كتابة الصيغة مرة أخرى. ًًاشـرح للطلبة أن حسـاب النتائج تلقائيًا هـو السـبب والميزة لاسـتخدام جـداول البيانـات، ً مـن اسـتخدام اآلالت الحاسـبة. بـدال
- ً> أخيرًا، ناقش ميزة أخرى لجـداول البيانـات، اشـرح للطلبـة أنـه بعـد كتابـة صيغـة مـا، إذا كنـا بحاجـة إلـى تغييـر رقـم أو جـزء مـن الصيغـة، فإننـا نقـوم بتغييـر هـذا الرقـم أو الجـزء فتتغيـر معـه ِّالنتيجـة تلقائيًا. شجِّعهم على إكمال التمرين 4 لمساعدتهم على فهم ذلك. ً

## **اس� <sup>ت</sup> اتيجيات غلق الدرس**

في نهاية الدرس تأكد من تحقيق الطلبة لجميع أهداف الدرس وتقييم معرفتهم من خلال أسـئلة عـلى سـبيل المثال لا الحصر :

 هل تستطيع أن تتذكر:

- كيفية استخدام الصيغ البسيطة في جدول بيانات.
	- استخدم بناء الجملة الصحيح عند كتابة الصيغ.
- استخدم وظائف **Sum** و **Min** و **Max** وأداة **Autofill** .
	- ِّ> ذكّر الطلبة بالمصطلحات الهامة وكرّرها معهم. **∶**
- > يمكنك الاستعانة بتدرببات الكتاب ضمن الاستراتيجيات التى ستستخدمها لإغلاق الـدرس.

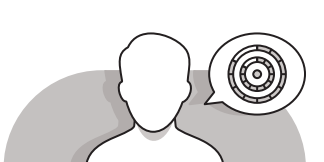

# **التدريبات المق� <sup>ت</sup> حة لغلق الدرس** يمكنك استخدام التمرين الرابع ضمن استراتيجية غلق الدرس ي جـدول ف لضمـان إمكانيـة اسـتخدام الطلبـة للوظائـف األساسـية � بيانـات. الصف الخامس | الفصل األول| كتاب الطالب | صفحة 53

# **الفروق الفردية**

**[تمارين إضافية للطلبة ذوي التحصيل المرتفع](https://ruaad.com/)**

- > بعد الانتهاء من التمرين 6، اطلب من الطلبة كتابة صيغة لحساب متوسط الدفع لـكل مـن فواتيـر سـعد.
	- > يجب تطبيق الصيغ وفقًا للخلايا **B10**, **C10** & **D10**.

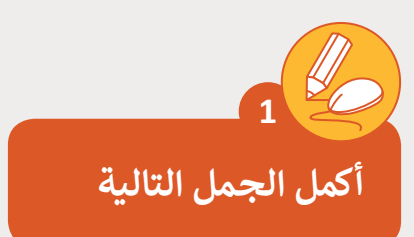

.1 [عنـد الضغـط عـى خليـة ناتـج العمليـة الحسـابية يمكنـك رؤيـة الصيغـة أو الدالـة](https://ruaad.com/)  -<br><sup>ة</sup> في <mark>شريط الصيغة</mark>. الحسـابية بجانب اسـم الخلية في

ي نطاق من الخاليا. ف 2 .نستخدم دالة **Sum** عند حساب مجموع قيم �

3. نستخدم دالة **Max** ودالة **Min** للمقارنة بين الأرقام في نطاق من الخلايا.

.4نسـتخدم أداة **Fill Auto** لتجنـب تكـرار كتابـة أو تنفيـذ خطـوات الصيغـة الحسـابية المـراد تنفيذهـا عـى نطـاق مـن الخاليـا.

.5 إشارة **)\*(** ض تستخدم ل�ب األعداد عند كتابة الصيغة الحسابية.

.6إشارة **)/(** تستخدم لقسمة األعداد عند كتابة الصيغة الحسابية

تأمل الجدول التالي وصل العمليات الحسابية على الخلايا مع نواتجها.<br>.

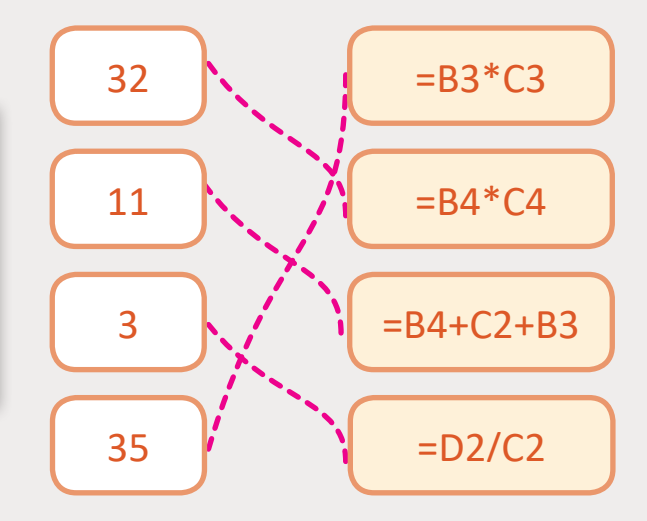

**2**

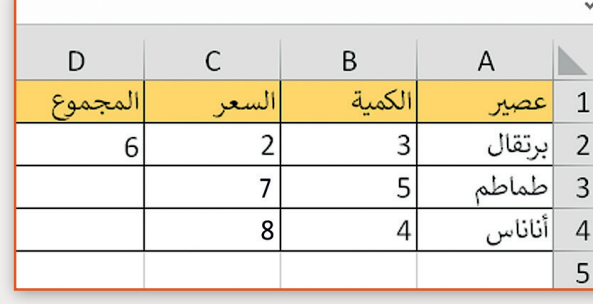

**1 الوحدة**

**المستوى الخامس**

**3**

**ش حان الوقت اآلن لتحسب مؤ� كتلة الجسم BMI الخاص بك، افتح .[QA.5.1.3\\_BMI\\_Catagories.xlsx السابق الملف](https://ruaad.com/)**

> ي الخلية 6K. ف < اكتب وزنك �

ي الخلية 9K. ف < اكتب طولك �

< ش سيظهر مؤ�BMI داخل الخلية 13K.

ُمكنك ان تقرأ تصنيف BMI الخاص بك؟ < هل ي

< احفظ الملف واغلقه.

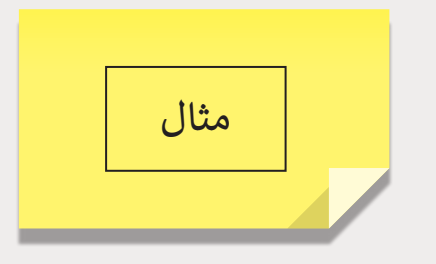

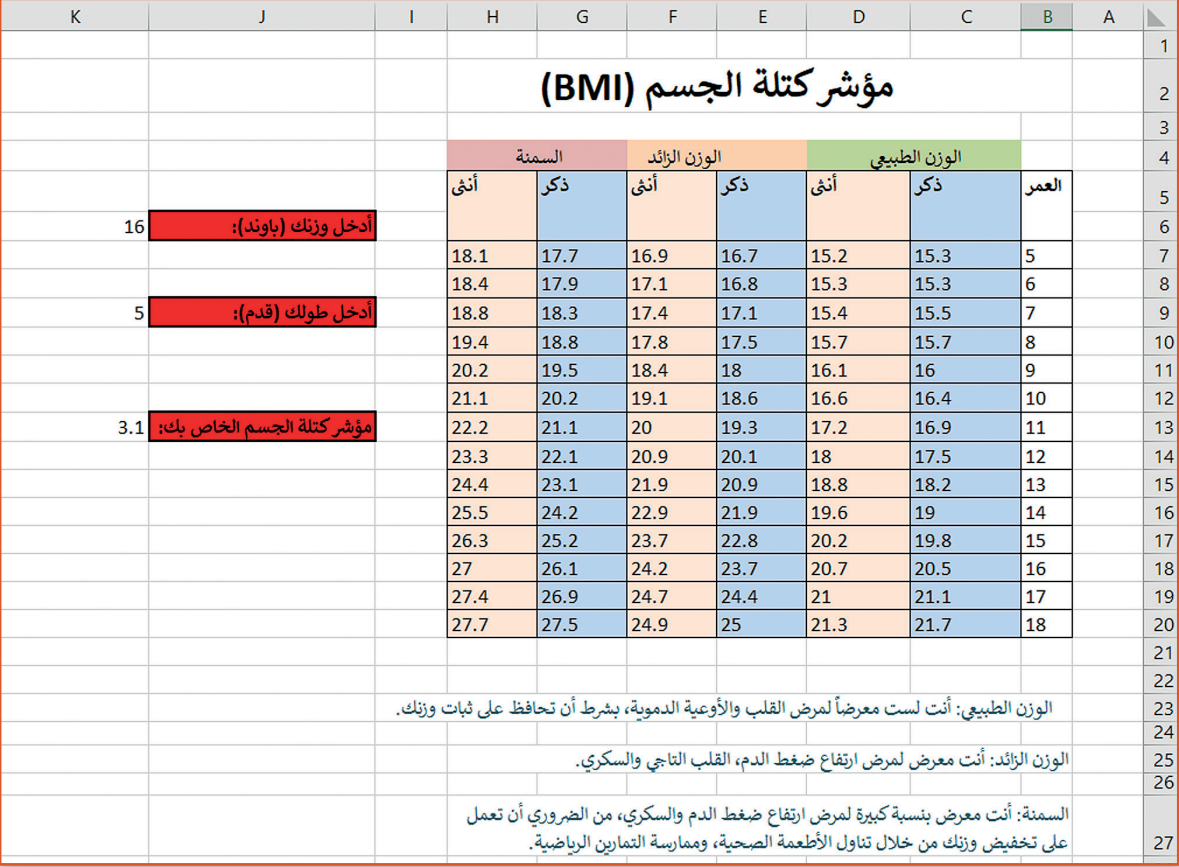

**4**

**[افتح الملف xlsx.statistics\\_BMI\\_.5.1.4QA من مجلد المستندات.](https://ruaad.com/)**

**يحتوي جدول البيانات عىل أطوال ستة طالب، عليك أن تمأل عمودين**  في الجـدول بالطـول الإجمـالي وبمـؤشر كتلـة الجسـم BMI. **ف**

> ي عام .2018 .<br>د ذ < احسب طول الطالب 1 �

- ي الطالب باستخدام أداة التعبئة التلقائية. ق < احسب أطوال با�
- < اضغط عىل الخلية 4H ت لرؤية الصيغة ال� <sup>ي</sup> ش حسـبت مؤ�BMI. ثم اخ� ت الصيغة الصحيحة أدناە:

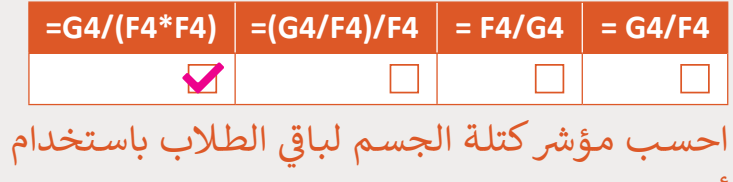

أداة التعبئـة التلقائيـة.

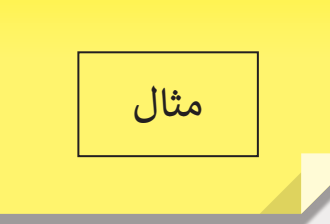

- > تحت الجدول الأول يوجد جدولٌ آخر، قم باستخدام الدوال اللازمة لإيجاد أكبر قيمة وأصغر قيمة للأطوال والأوزان ولمؤشرات كتلة ي الجدول. ف الأجسام في
	- > لحساب مؤشر كتلة الجسـم الخـاص بـك قم بالآتي: ت
	- ً> أدرج صفًا جديدًا ًبعـد الصـف الـذي يحتوي عىل الطالب الثاني. ن

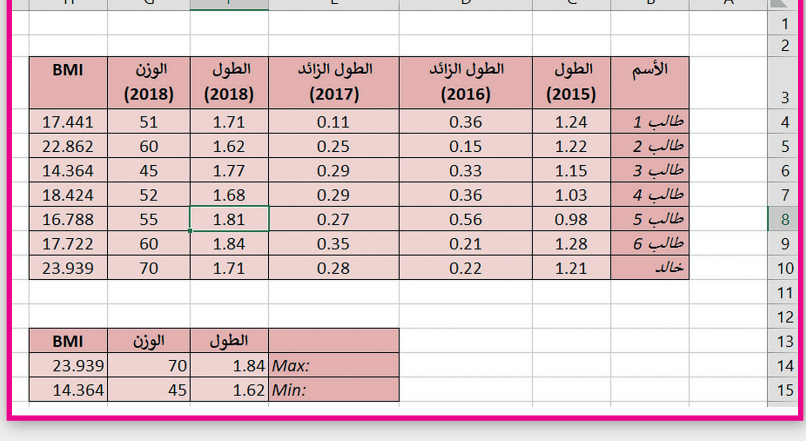

- ي نطاق الخاليا 6G6:B. ف < أدخل بياناتك �
- ن في الخلية H6 مؤشر كتلة الجسم الخاصة بك باستخدام التعبئة التلقائية. > أدخل في

رًا في القيم الصغرى والكبرى؟. ً> هل تلاحظ تغييرًا في

**1 الوحدة**

**4**

**2 الوحدة**

 $\mathbb{Z}_{\mathbb{C}}$ **5**

**افتـح الملـف xlsx.Sports الخـاص بالـدرس السـابق، والـذي يحتـوي عـى جـدول البيانـات الـذي نظمـت فيـه البيانـات عـن الرياضـات المفضلـة، ونفـذ**  العمليات الحسـابية المناسـبة للحصـول عـلى النتائـج بشـكل أكـثر تحديـدًا. **ً**

- [ي العمـود الجديـد احسـب مجمـوع أصـوات الطـاب لـكل نـوع مـن انـواع الرياضـات](https://ruaad.com/)  ر<br>مرة > في -<br>ة في الجدول. المدرجة في
	- ي الصف. ف ي عمود "A5 Class "احسب مجموع الطالب � ر<br>ن <sub>ب</sub> آخر خلية في ر<br>مرة > في

> نفذ نفس الأمر السابق للعمود "Class 5B".

< قم بالحسابات لتجد الرياضة المفضلة لدى الطالب.

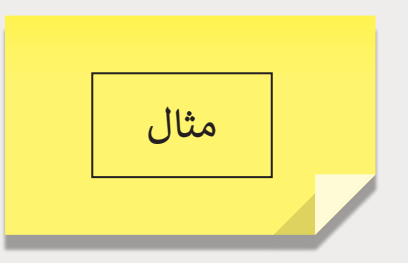

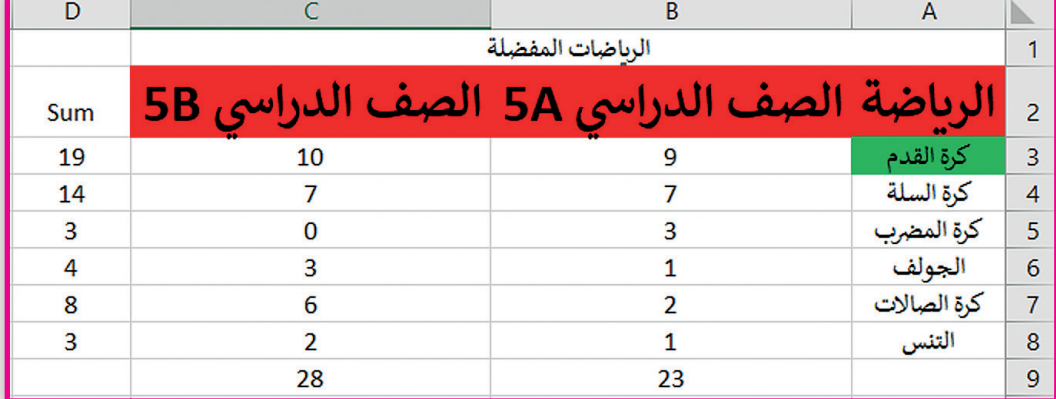

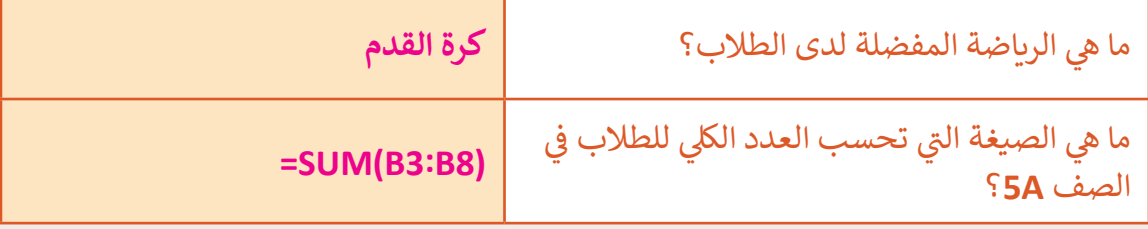

**6**

**افتح الملف "tarsheed\_.5.1QA "من أجل إجراء بعض الحسابات.**

- > نفذ العملية الحسابية المناسبة لعرض التكلفة الإجمالية للفواتير الخاصة بشهر ي الخليـة 3D. ف أكتوبر في
	- > استخدم أداة التعبئة التلقائية لعرض التكلفة الإجمالية للأشهر الأخرى.
- > استخدم دالة Max لعرض أعلى قيمة من إجمالي الفواتير التي دفعها سعد بجانب "أعىل استهالك".
- < اسـتخدم دالـة Min لعـرض أقـل قيمـة مـن إجمـا يل الفواتـير ت الـ� ي دفعهـا سـعد بجانـب "أقل اسـتهالك".

< احفظ جدول البيانات.

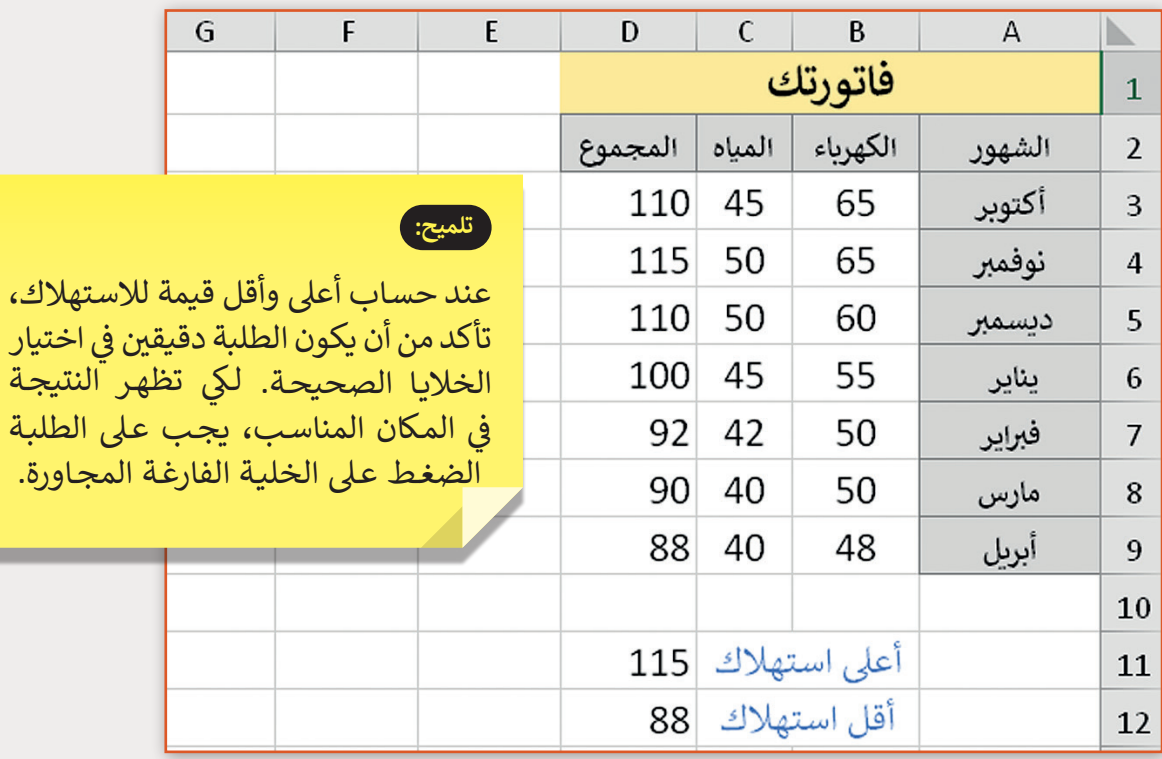

**1 الوحدة**